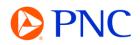

# SUBMITTING A PO INVOICE

There are two primary methods for generating your invoice manually on the Ariba Network. You can initiate the invoice from the PO Notification Email that is sent to recipients when the Purchase Order is issued by PNC or you can initiate the invoice directly from the Ariba Network Workbench Portal.

#### INITIATING YOUR INVOICE FROM EMAIL

From the PO Notification Email - You can view all the order detail including attachments, comments, and line items. You will initiate your invoice by clicking on the Process Order button at the top OR bottom of the email.

| PNC Partner: PNC Bank - TEST sent a new Purchase Order PO50                                                                                                    | 0838                                                                                                    |            |                                                                        |
|----------------------------------------------------------------------------------------------------|----------------------------------------------------------------------------------------------------|------------|------------------------------------------------------------------------|
| "PNC Bank - TEST" <ordersender-prod@ansmtp.ariba.com></ordersender-prod@ansmtp.ariba.com>                                                                                                    |                                                                                                    |            | $\bigcirc$ Reply $\bigotimes$ Reply All $\rightarrow$ Forward $\cdots$ |
| To • Kauric Nathanial                                                                                                    |                                                                                                    |            | Thu 3/9/2023 7:43 PM                                                   |
| Retention Policy PNC Inbox Policy Tag (90 days)                                                                                                    | Expires                                                                                                    | 6/7/2023   |                                                                        |
| If there are problems with how this message is displayed, click here to view it in a web browser.                                                                                                    |                                                                                                    |            |                                                                        |
| POS00838.htm V SAMPLE_ATTACHMENT.pdf                                                                                                    | SAMPLE_DETAIL_SHEET_ATTACHMENT_xisx                                                                                                    | ~          |                                                                        |
| SAP Ariba 📈                                                                                                    |                                                                                                    |            |                                                                        |
| PNC Bank - TEST sent a new order<br>If more than one small address is associated with view argumention for PO delivery, then the capy of this<br>Your customer sent you this order through Ariba Network.         | purchase order would be sent to them as well.                                                                                                    | 0          |                                                                        |
| This purchase order was delivered by Arba Network. For more information about Arba and Arba Network<br>From:<br>PA ALLSOHEWY CENTER HALL<br>114 ALLSOHEWY CENTER HALL<br>PITTEMORY, NR J2212-5333<br>United Blace | this message is from a trusted PM     with <u>https://www.arbb.com</u> To:     PPC Standard Account-TEST     245 Fifth Are     PRtsburgh, PA 15222     United States     Pari     Fari     Fari | Partner ** | Purchase Order<br>(New)<br>Amount: \$1.000.000.00 UED<br>Version: 1    |
| Paymant Terms<br>NET O<br>Comments<br>Submit<br>Submit<br>Submit<br>** Order Comments will be displayed here **<br>Comment By:                                                                                    |                                                                                                    |            | _                                                                      |

You will be directed to the Ariba Network Supplier Login page where you can enter your login credentials.

| Ipplier Login               |                                    |
|-----------------------------|------------------------------------|
| ir company PNC Stan         | ndard Account-TEST is already regi |
| ou don't have a user accoun | t, request one now.                |
| User Name                   | I                                  |
| Pd                          |                                    |
| Password                    |                                    |
| Login                       |                                    |
| ot Username or Password     |                                    |

Once logged in, your Purchase Order detail will be displayed, and you can select the 'Create Invoice' button and then choose 'Standard Invoice'

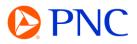

#### 

## INITIATING YOUR INVOICE FROM ARIBA WORKBENCH

You can also generate your invoice directly from the Ariba portal by clicking on the Workbench tab and then selecting the 'Orders' tile.

- 1. Click on the Workbench tab
- 2. Click on the **Orders** tile
- 3. Edit Filter
- 4. Enter your **Purchase Order** number
- 5. Select Exact Match
- 6. Click Apply
- 7. Click on the PO Hyperlink

| Workbench                       |                                            | 2                                     |                                   |                                | 하는 Customize          |
|---------------------------------|--------------------------------------------|---------------------------------------|-----------------------------------|--------------------------------|-----------------------|
| O<br>New orders<br>Lest 31 days | 1<br>Orders<br>Save filter                 | O<br>Items to confirm<br>Last 31 days | Orders to invoice<br>Lest 31 days | 713<br>Invoices<br>Save filter | O<br>Pinned documents |
| Orders (1)                      |                                            |                                       |                                   |                                |                       |
| ← Edit filter 3<br>Customers    | Order numbers                              |                                       | 4                                 |                                |                       |
| ✓ Edit filter                   | Order number<br>PO500537 ×<br>O Partial ma | Type selection                        | 4                                 |                                | 6 Apply Reset Cancel  |

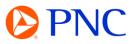

At the top of the page, click on the Create Invoice button and then choose Standard Invoice

| Create Order C | confirmation  | ate Ship Notice Create Invoice |
|----------------|---------------|--------------------------------|
|                |               | Standard Invoice               |
| Order Detail   | Order History | Line-Item Credit Mem           |
|                |               | Line-Item Debit Memo           |

## COMPLETING INVOICE HEADER FIELDS

The Invoice is automatically pre-populated with the order data. Complete all fields marked with an asterisk and add tax as applicable.

| Summary              |                          |
|----------------------|--------------------------|
| Purchase Order:      | P0500837                 |
| Invoice : *          |                          |
| Invoice Date :*      | 21 Mar 2023              |
| Service Description: |                          |
| Bill To:             | PA ALLEGHENY CENTER MALL |
|                      | PITTSBURGH, PA           |
|                      | United States            |

Enter an Invoice Number which is your organization's unique number for invoice identification. Invoice numbers can be alpha-numeric and must contain UPPER CASE letters only. There can be no special characters, spaces or periods and it cannot exceed 30 characters.

The Invoice Date field will auto populate to the current date. Suppliers can backdate their invoice up to 5 calendar days.

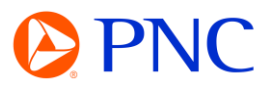

### 

| Invoice #:*      | DEMOINV230321 |
|------------------|---------------|
| Invoice Date:*   | 21 Mar 2023   |
| ice Description: |               |

Tax and Shipping charges are to be entered at the Header Level of the invoice.

To configure Tax - Select the Category dropdown under the Header tax section and select either Sales or Use tax. Enter either the Tax Rate or Tax Amount in their respective field. The other field will auto-calculate when the invoice is refreshed.

If there is no Tax applicable, you can remove the Tax section from the invoice by clicking 'Remove' on the right side of the section.

| Category:* SALES | Taxable Amount: \$350,000.00 USD | Remove |
|------------------|----------------------------------|--------|
| Location:        | Tax Rate Type:                   |        |
| Description:     | Rate(96): 7                      |        |
| Regime:          | Tax Amount: \$24,500.00 USD      |        |
| Regime:          | 1995 STORENT 224 (300.00 CSD)    |        |

#### ADDING ATTACHMENTS

You can add additional information to the Header section of the invoice such as Shipping and Handling, Comments, Attachments by clicking the 'Add To Header' button

- 1. To add attachments click Add to Header button and select Attachment
- 2. In the newly added Attachments section, select Choose File
- 3. Browse your computer for the document to attach then select Open
- 4. Click the Add Attachment button to add the attachment to the header
- 5. Attachment successfully uploaded to Invoice

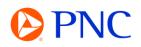

|             |                                          |        | Open                                           |                                |
|-------------|------------------------------------------|--------|------------------------------------------------|--------------------------------|
|             | Add to Header 👻                          |        | ← → ✓ ↑ ↓ > My Computer PP7HK261N2 > Downloads | , Search Downloads             |
|             | Tax                                      |        | Organize 🔻 New folder                          | III 🔻 🛄                        |
|             | Shipping Documents                       |        |                                                | ize                            |
|             | Special Handling                         |        | My Computer PP:                                | . Q KR                         |
|             | Additional Reference Documents and Dates |        | ↓ 🕼 INV07292021.xlsx                           | 284 KB                         |
|             | Comment                                  |        | File name: INV07292021.xlsx                    | ✓ All Files (*.*)              |
|             | Attachment 1                             |        |                                                | Open 3 Cancel                  |
|             |                                          |        |                                                |                                |
| Attachments |                                          |        | Name Size (bytes)                              | Content Type                   |
|             | e of all attachments cannot exceed 10MB  | nent 4 | PROJECT_STATUS_156466125.xlsx 5 283211         | application/vnd.openxmlformats |
| 2           | Add Attach                               |        | L. Delete                                      |                                |

# ADJUSTING LINE ITEMS

The Line Items section will display the available line items on the Purchase Order

Line Items are automatically defaulted to the remaining amount left on the line. For example, if you had a line item for \$10,000 and had previously invoiced for \$3,000 - Your subtotal would default to the remaining balance of \$7,000.

You can update the SUBTOTAL field of each line item for the amount you are invoicing

To remove a line item, deselect the Line Item by clicking on the green button to exclude it from the invoice. This only applies to the current invoice and the excluded line item can be invoiced against on future invoices

Once your line item subtotals have been updated, click Next to go to the invoice review screen.

| Line Iter | ns                |                |          |               |                       |                 |            | 3 Line Ite      | ms, 1 Included, 0 Previously | Fully Invoiced |
|-----------|-------------------|----------------|----------|---------------|-----------------------|-----------------|------------|-----------------|------------------------------|----------------|
|           | No.               | Include        | Туре     | Part #        | Description           | Customer Part # | Quantity U | Init Unit Price | Subtotal                     |                |
|           | 1                 | ٠              | MATERIAL |               | Product / Service # 1 |                 |            |                 | \$10,000.00 U:               | 0              |
|           | 2                 | ۲              | MATERIAL | Not Available | Product / Service # 2 |                 | 0          |                 | \$0 USD                      | 0              |
| Excluded  | line items cannol | t be modified. |          |               |                       |                 |            |                 |                              |                |
|           | 3                 | ۲              | MATERIAL | Not Available | Product / Service # 3 |                 | 0          |                 | \$0 USD                      | (i)            |
| Excluded  | line items cannol | t be modified. |          |               |                       |                 |            |                 |                              |                |
| Lir       | ne Item Actions   |                | e Add 🔻  | ]             |                       |                 |            |                 |                              |                |
|           |                   |                |          |               |                       |                 |            |                 |                              |                |
|           |                   |                |          |               |                       |                 |            | Update          | Save Exit                    | Next           |

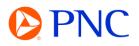

Verify all the amounts and information displayed is accurate.

| Invoice Number: DEMOINV230321<br>Invoice Date: Tuesday 21 Mar 2023 2:57 PM GMT-04:00<br>Original Purchase Order: PO500837 |                          | Subtotal:<br>Total Tax:<br>Total Gross Amount:<br>Total Net Amount:<br>Amount Due: | \$10,000.00 USD<br>\$700.00 USD<br>\$10,700.00 USD<br>\$10,700.00 USD<br>\$10,700.00 USD |
|----------------------------------------------------------------------------------------------------|--------------------------|------------------------------------------------------------------------------------|------------------------------------------------------------------------------------------|
|                                                                                                    | BILL TO:                 |                                                                                    | SUPPLIER:                                                                                |
|                                                                                                    | PA ALLEGHENY CENTER MALL |                                                                                    | PNC Bank, National                                                                       |

Click 'Back' to make any necessary changes or click the blue submit button to transmit the invoice to PNC for approval and payment scheduling.

| Caulo | Buchmark | Ente        |
|-------|----------|-------------|
| Save  | Submit   | Exit        |
|       |          |             |
|       |          |             |
|       | Save     | Save Submit |

You invoice has been successfully submitted.

Invoice DEMOINV230321 has been submitted.
Print a copy of the invoice.
Exit invoice creation.